## **Лекция 8.3**

Модальные окна и валидация формы

## **Модальные окна**

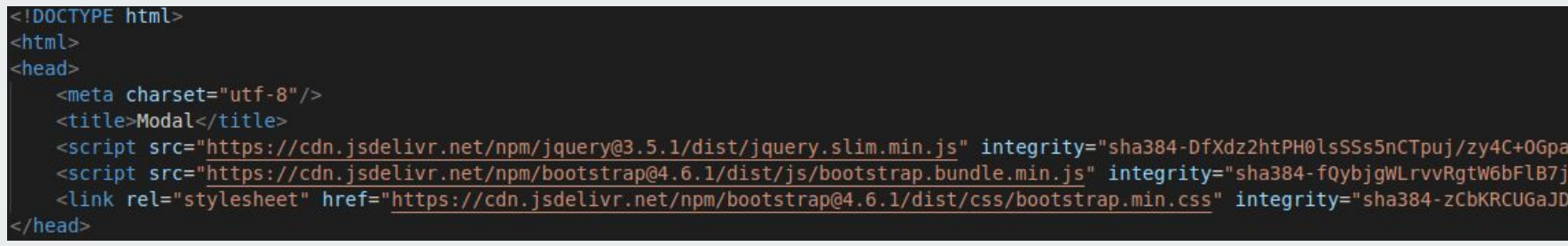

Подключаем библиотеки jQuery и Bootstrap

```
<!-- Кнопка-триггер модального окна -->
<button type="button" class="btn btn-primary'(data-toggle="modal")data-target="#exampleModal">
    Открыть модальное окно
</button>
<!-- Модальное окно -->
<div class="modal fade" id="exampleModal" tabindex="-1" aria-labelledby="exampleModalLabel" aria-hidden="true">
    <div class="modal-dialog">
        <div class="modal-content">
            <div class="modal-header">
                <h5 class="modal-title" id="exampleModalLabel">Заголовок модального окна</h5>
                <button type="button" class="close" data-dismiss="modal" aria-label="close">
                     <span aria-hidden="true">&times;</span>
                \frac{1}{2}button>
            </div><div class="modal-body">
                 \cdots</div>
            <div class="modal-footer">
                <button type="button" class="btn btn-secondary" data-dismiss="modal">3aкрыть</button>
                <button type="button" class="btn btn-primary">Сохранить изменения</button>
            </div >\frac{1}{\sqrt{d}}</div >di v>
```

```
<!-- Кнопка-триггер модального окна -->
                     <button id="openModal" type="button" class="btn btn-primary">
                         Запустить демонстрацию модального окна
                     \alpha/button>
                     <!-- Модальное окно -->
                     <div class="modal fade" id="exampleModal" tabindex="-1" aria-labelledby="exampleModalLabel" aria-hidden="true">
                         <div class="modal-dialog">
                             <div class="modal-content">
                                  <div class="modal-header">
При клике на
                                      <h5 class="modal-title" id="exampleModalLabel">Заголовок модального окна</h5>
                                      <button type="lutton" class="close" data-dismiss="modal" aria-label="Close">
                                          <span aria-hidden="true">&times;</span>
                                      </button>
                                  \lt/div>
                                  <div class="modal-body">
                                      \cdots\langle/div\rangle<div class="modal-footer">
                                      <button type="button" class="btn btn-secondary" data-dismiss="modal">3aкрыть</button>
                                      <button t/pe="button" class="btn btn-primary">Сохранить изменения</button>
                                  \frac{d}{dx}\frac{2}{d}\lt/div>
                     </div>
                     <script>S(function () {
                             $("#openModal").click(function () {
                                  $( ' \# exampleModal() \text{ .} \text{ modal} (' \text{ show} ' )\};
                         \mathcal{H}</script>
```
кнопку

окно

отображаем модальное

```
< DOCTYPE html\text{th}tml>
<head>
    <meta charset="utf-8"/>
    <title>Modal</title>
    <script src="https://cdn.jsdelivr.net/npm/jquery@3.5.1/dist/jquery.slim.min.js" integrity="sha384-DfXdz2ht
    <script src="https://cdn.jsdelivr.net/npm/jquery-validation@1.19.3/dist/jquery.validate.min.js"></script>
    <style>
        input, label {
            display: block;
    \langle/style>
\lt/head>
<body><form id="myForm" action="" method="post" class="validate">
        <input type="text" name="name" class="required">
        <input type="email" name="email" class="required">
        <input type="submit" value="Отправить" />
    \lt/form>
    <script>$('#myForm").validate();
    \langle/script>
\lt/body>
</html>
```
## **Плагин для валидации на jQuery**

- $\bullet$  required поле обязательное для заполнения (true или false);
- email проверяет корректность e-mail адреса (true или false);
- url проверяет корректность url адреса (true или false);
- $\bullet$  date проверка корректности даты (true или false);
- $\bullet$  dateISO проверка корректности даты ISO (true или false);
- $\bullet$  number проверка на число (true или false);
- digits только цифры (true или false);
- $\bullet$  creditcard корректность номера кредитной карты (true или false);
- equalTo равное чему-то (например другому полю equalTo: "#pswd");
- $\bullet$  accept проверка на правильное расширение (accept: "xls|csv");
- $\bullet$  maxlength максимальное кол-во символов;
- minlength минимальное кол-во символов;
- rangelength кол-во символов от скольких и до скольких (rangelength:  $[2, 5]$ );
- range число должно быть в диапазоне от и до (range: [2, 12]);
- max максимальное значение числа;
- min минимальное значение числа.

```
<form id="myForm" action="" method="post" class="validate">
    <input type="text" name="name" class="required">
    <input type="email" name="email" class="required">
    <input type="submit" value="Отправить" />
\frac{2}{10}<script>
    $("#myForm").validate({
        rules:name: "required",
            email: {required: true,
                email: true
        messages: \{name: "Введите ваше имя",
            email: frequired: "Введите ваш email",
                email: "Введите некорректный email"
    });
\frac{1}{\sqrt{5}}
```